# **Knihovna CanvasObjectsLib**

**TXV 003 97.01 první vydání duben 2016 změny vyhrazeny**

## Historie změn

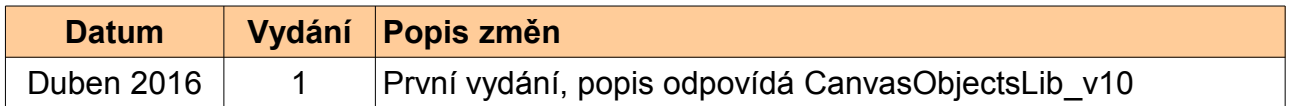

## OBSAH

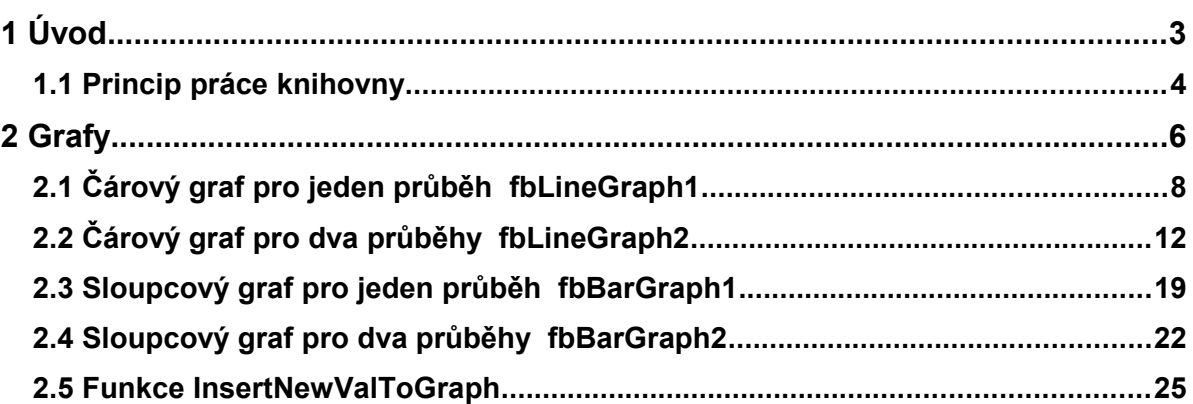

# *1 ÚVOD*

Knihovna CanvasObjectsLib obsahuje podporu pro práci s grafickými objekty, které jsou dostupné přes web server v PLC.

Knihovna CanvasObjectsLib je standardně dodávaná jako součást programovacího prostředí Mosaic od verze v2016.1. Pokud chceme funkce z knihovny CanvasObjectsLib použít v aplikačním programu PLC, je třeba nejprve přidat tuto knihovnu do projektu. Současně s knihovnou CanvasObjectsLib se do projektu automaticky přidají knihovny StdLib, ColorLib, CrcLib, CanvasLib a ToStringLib, protože knihovna CanvasObjectsLib využívá některé funkce z těchto knihoven.

Následující obrázek ukazuje strukturu knihovny CanvasObjectsLib v prostředí Mosaic

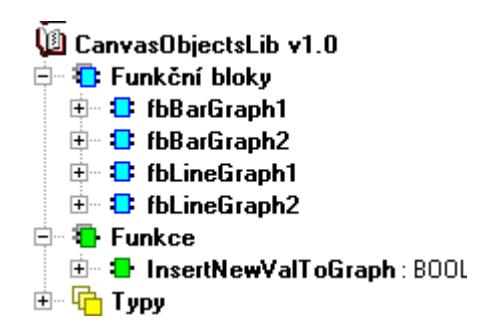

Knihovna CanvasObjectsLib není podporovaná na systémech TC-650, u systému TC700 nelze knihovnu použít s procesorovými moduly CP-7002, CP-7003 a CP-7005. Funkce z knihovny CanvasObjectsLib jsou podporovány v centrálních jednotkách řady K a L (TC700 CP-7004 a CP-7007, všechny varianty systému Foxtrot) od FW verze v9.6.

Objednací číslo dokumentace ke knihovně CanvasObjectsLib je TXV 003 97.01.

## *1.1 Princip práce knihovny*

Funkční bloky v knihovně CanvasObjectsLib podporují kreslení grafických objektů umístěných ve web stránce vytvořené nástrojem WebMaker v prostředí Mosaic. Grafickým objektem může být například čárový nebo sloupcový graf, posuvník (slider), apod.

Každý funkční blok z této knihovny produkuje sadu grafických příkazů, která zajistí nakreslení příslušného objektu. Příkazy jsou uloženy do zásobníku (bufferu), který je výstupem funkčního bloku. Pokud chceme objekt zobrazit ve web stránce, pak v nástroji WebMaker vložíme do stránky prvek "Kreslící plátno" (canvas) a jako řídící strukturu tohoto prvku uvedeme zásobník příkazů vygenerovaný příslušným funkčním blokem.

Uvedený princip ilustruje následující příklad. Předpokládejme, že chceme zobrazit čárový graf, ukazující průběh teplot během dne. Teploty budou ukládány každou hodinu do pole (*temp\_samples*), které budeme zobrazovat v grafu. Pro zobrazení grafu založíme v programu instanci funkčního bloku *fbLineGraph1*, která zpracuje pole teplot *temp\_samples* a vygeneruje potřebné příkazy pro nakreslení grafu (do svého výstupu *canvasData*).

```
PROGRAM prgUvod
  VAR
    temp_samples : ARRAY[1..24] OF REAL :=
[ 2.2, 2.2, 2.3, 2.6, 3.2, 3.3, 3.6, 3.5, 4.0, 4.3, 4.4, 4.1, 4.1, 4.4, 4.7, 5.5, 5.4, 5.2, 4.7, 5.4, 6.3, 6.1, 5.9, 6.7 ];
   LineGraph : fbLineGraph1 := (minY := 0.0, maxY := 10.0,numPoints := 24, maxPoints := 24 );
  END_VAR
 LineGraph ( bufY := void( temp samples));
END_PROGRAM
```
Poté v nástroji WebMaker přidáme do web stránky prvek "Kreslící plátno" a ve vlastnostech tohoto prvku nastavíme výstup bloku *LineGraph.canvasData* jako řídící strukturu.

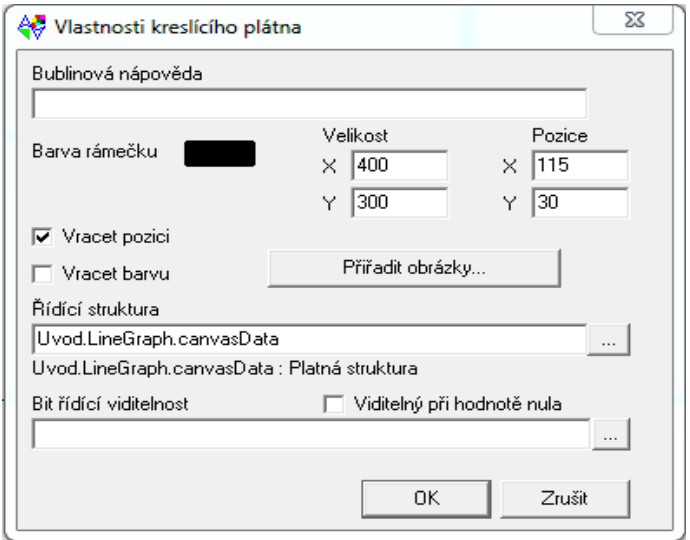

Nyní je třeba přeložit projekt a nahrát ho do PLC systému. Pak stačí zobrazit web stránku z PLC v prohlížeči. Prohlížeč musí podporovat standard HTML5.

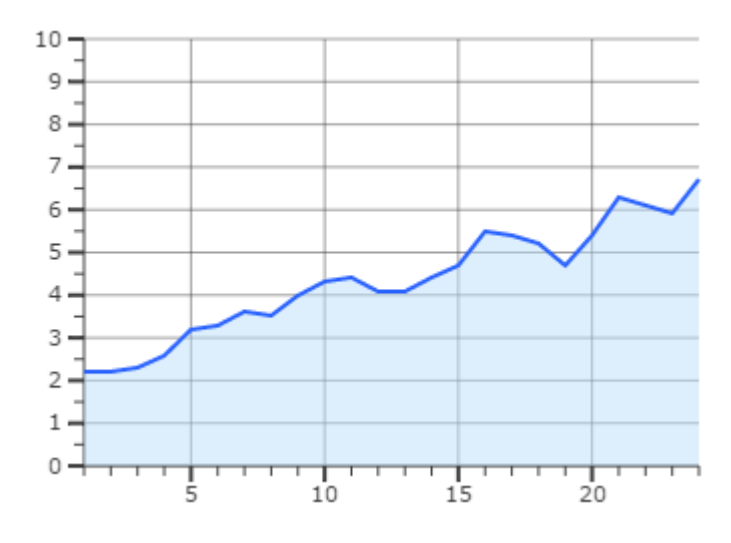

Knihovna CanvasObjectsLib obsahuje podporu pro následující objekty:

- čárové grafy
- sloupcové grafy

## *2 GRAFY*

V knihovně CanvasObjectsLib je podpora pro následující typy grafů:

- čárové grafy
- sloupcové grafy

Grafy umožňují zobrazit jeden nebo dva průběhy. Každý průběh může mít maximálně 64 zlomových bodů resp. sloupců. Grafy jsou nakresleny automaticky tak, aby se optimálně vyplnil rozměr kreslícího plátna (zadaný v nástroji WebMaker). Velikost zobrazeného grafu lze tedy jednoduše měnit změnou velikosti kreslícího plátna.

Vstupy funkčních bloků pro kreslení grafů lze rozdělit do dvou skupin:

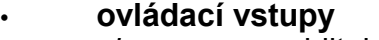

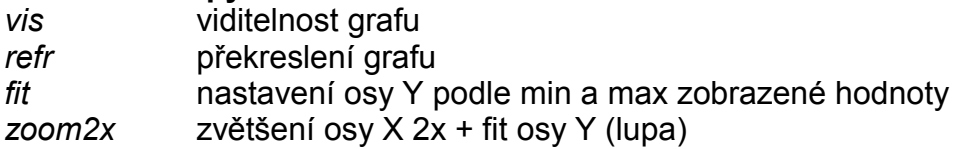

#### • **konfigurační vstupy**

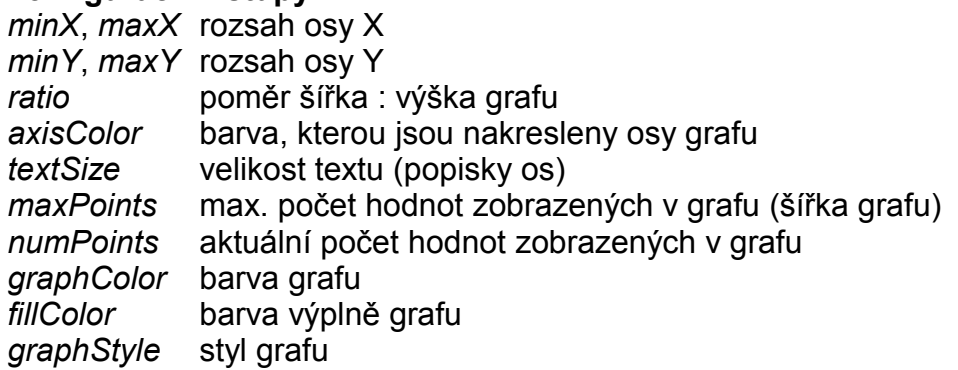

Všechny grafy umožňují položit do grafu měřící značku (kliknutím myši do prostoru grafu), na které se zobrazí hodnota z grafu.

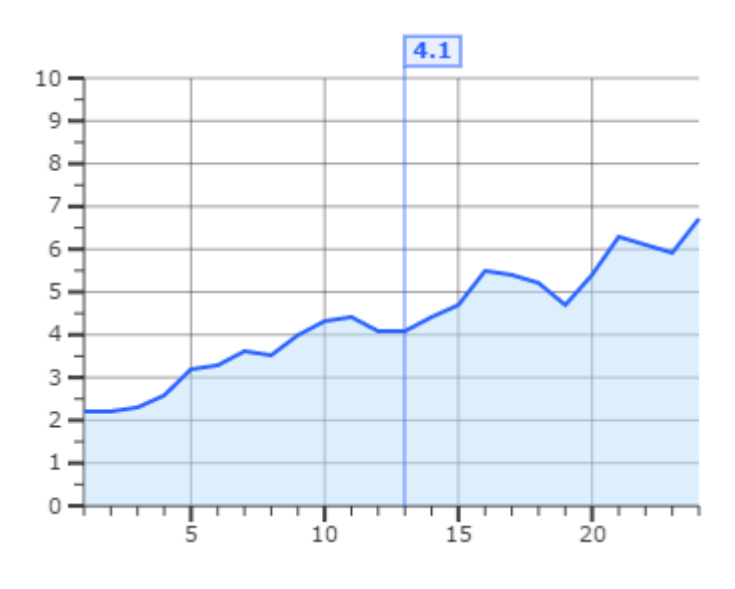

Pokus je nastaven vstup *fit* = TRUE, pak se změní měřítko osy Y podle minimální a maximální zobrazené hodnoty. Graf z předchozího obrázku bude vykreslen následovně:

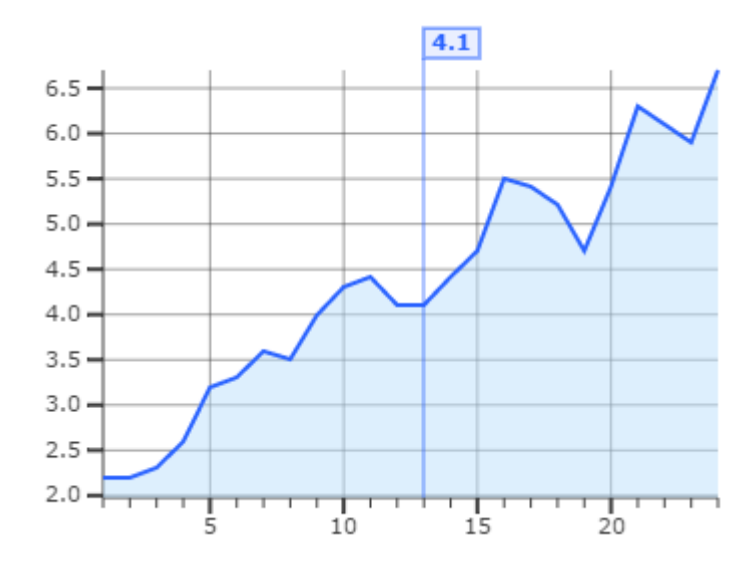

Čárové grafy umožňují 2x zvětšit graf nastavením vstupu *zoom2x* = TRUE. Graf pak bude vypadat následovně:

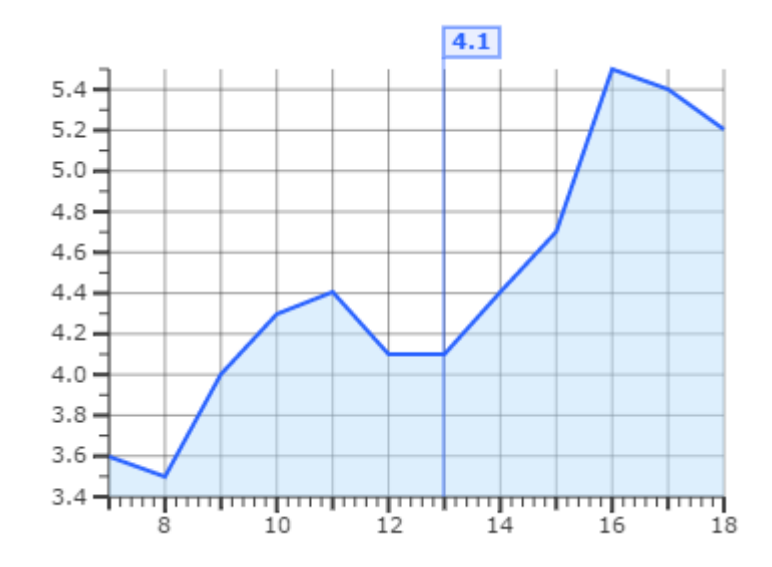

Při zvětšení se 2x zvětší měřítko osy X. Oblast zvětšení se řídí položenou měřící značkou (snahou je vykreslit okolí položené značky). Pokud značka není položena, pak se zobrazí začátek grafu. Osa Y se přizpůsobí minimální a maximální zobrazené hodnotě.

Měřící značku lze skrýt kliknutím mimo oblast zobrazeného grafu. Mřížka grafu je kreslena automaticky, pozadí grafu je průhledné.

Barvy os, popisků, čáry a výplně grafu lze měnit pomocí konfiguračních vstupů (konstanty pro barvy a styl grafu viz knihovna CanvasLib). Ukázky v této kapitole byly nakresleny blokem *fbLineGraph1* s výchozím nastavením většiny parametrů (viz program *prgUvod* v předchozí kapitole).

## *2.1 Čárový graf pro jeden průběh fbLineGraph1*

Knihovna : *CanvasObjectsLib*

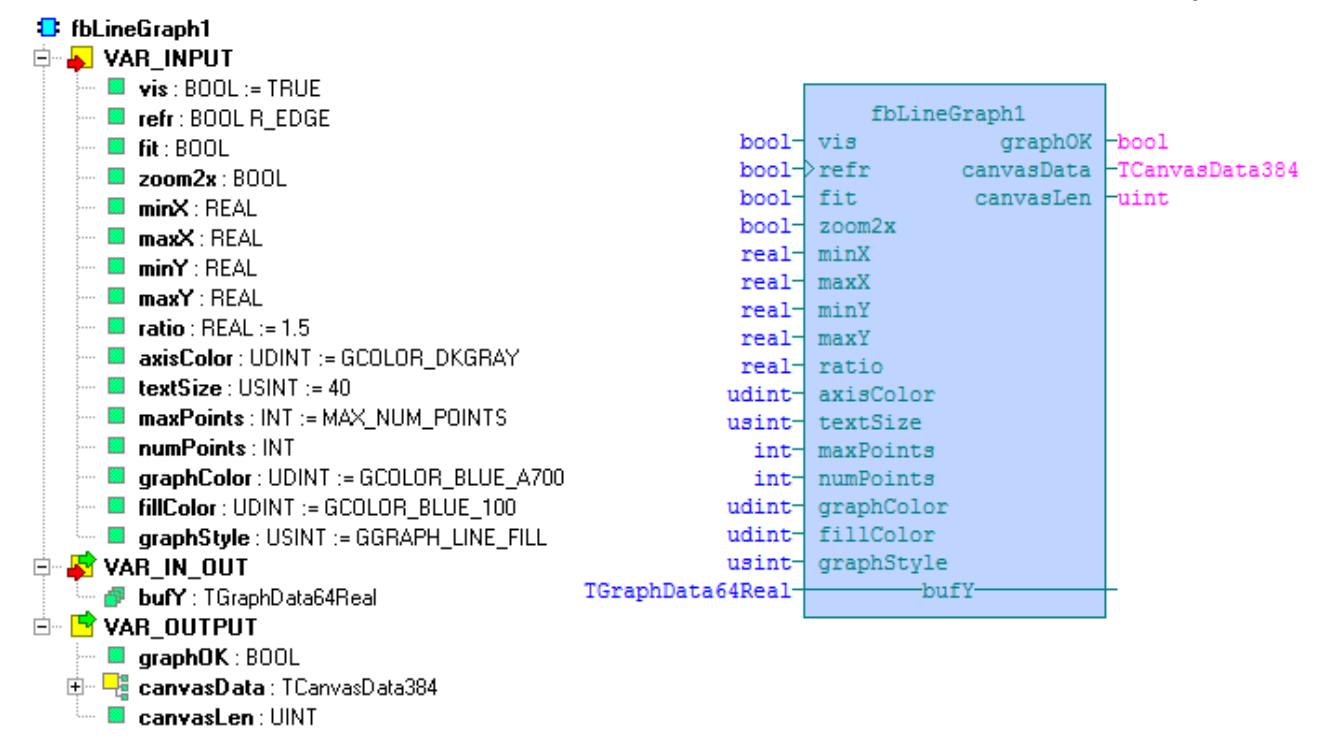

Funkční blok *fbLineGraph1* sestaví zásobník příkazů pro zobrazení čárového grafu, ve kterém může být maximálně 64 hodnot (zlomových bodů). Hodnoty zobrazené v grafu jsou očekávány v proměnné *bufY*. Příkazy, které zařídí vykreslení grafu ve web stránce, jsou uloženy ve výstupu *canvasData*.

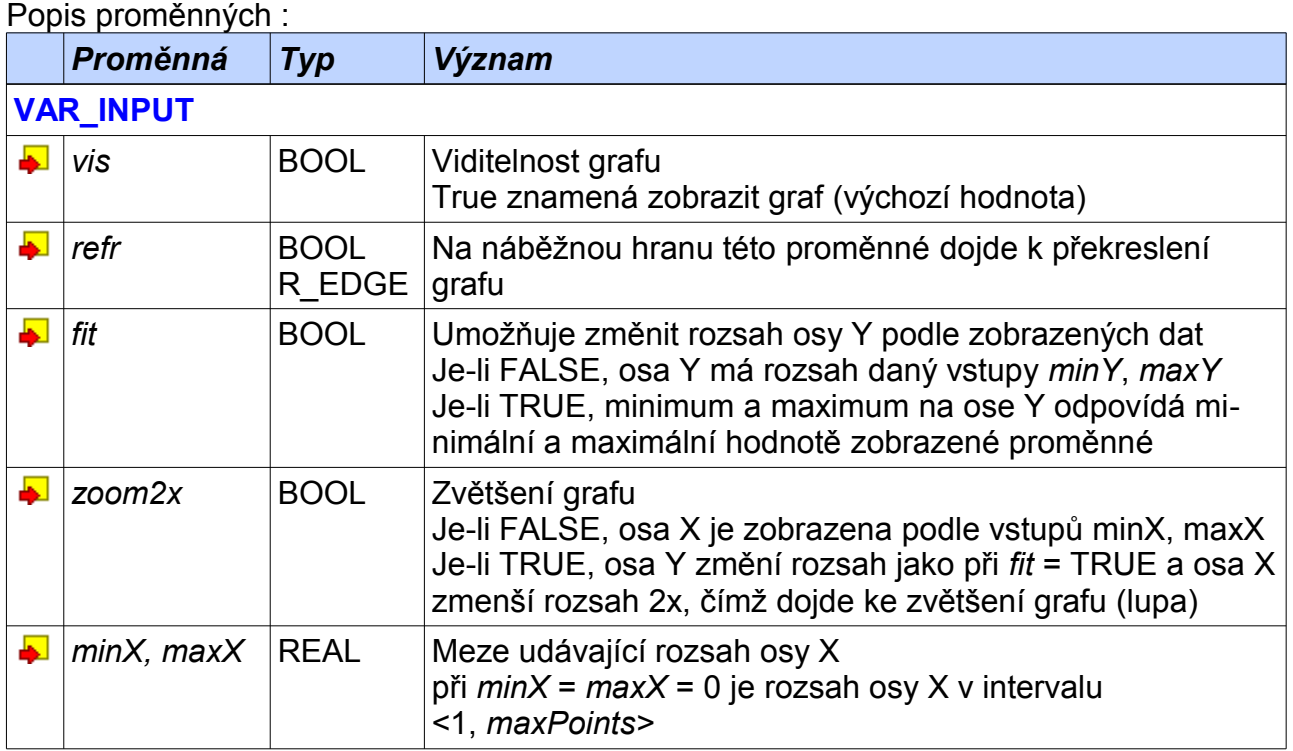

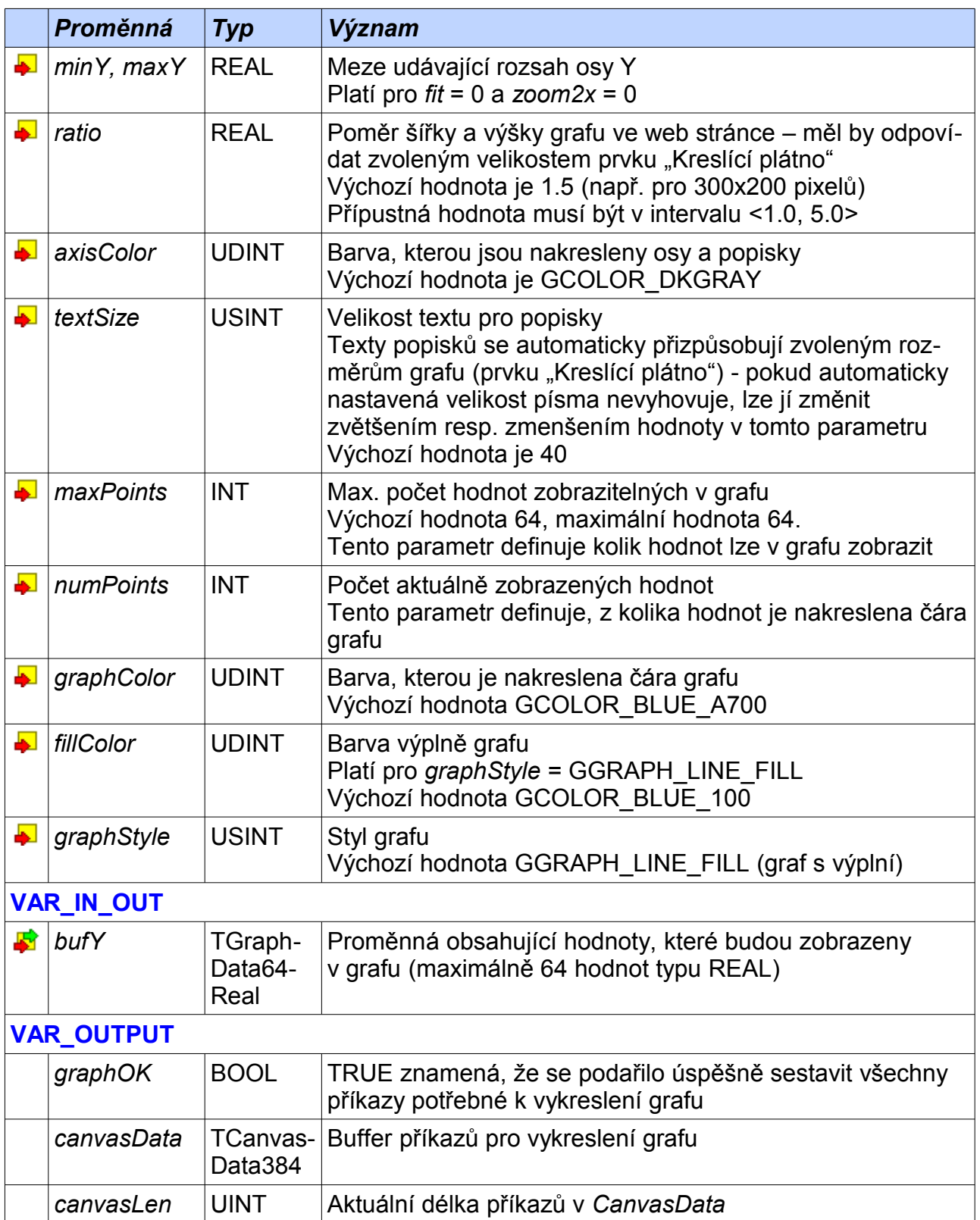

Zobrazení denních teplot čárovým grafem. Naměřené teploty jsou uloženy v poli temp 2009 02 21. Počet zobrazených hodnot je 24. Barva grafu je fialová GCOLOR PUR-PLE\_A700, zapnutá interpolace mezi vzorky grafu (GGRAPH\_LINE\_INTERPOLATE) a výplň grafu  $(GGRAPH$  LINE FILL). Barva výplně je GCOLOR PURPLE 100. Osa X má automatické číslování (parametry minX a maxX nejsou v deklaraci LineGraph1 vyplněny). Osy a popisky jsou vykresleny výchozí barvou a velikostí.

```
PROGRAM prgExample1
  VAR CONSTANT
   GRAPH TEMP SIZE : INT := 24; // max pocet bodu grafu
 END_VAR
  VAR
    temp_2009_02_21 : ARRAY[1..GRAPH_TEMP_SIZE] OF REAL :=
[-10.3, -9.3, -7.8, -9.6, -10.8, -11.9, -5.6, -3.6, -1.7, 1.5, 2.8, 2.1,1.3, 1.1, -0.2, -1.6, -3.3, -3.3, -4.0, -4.3, -5.0, -7.4, -7.4, -7.1];
   LineGraph1 : fbLineGraph1 := (minY := -14.0, maxY := 4.0,
maxPoints \cdot = GRAPH_TEMP_SIZE,
numPoints := GRAPH_TEMP_SIZE,
                               graphColor := GCOLOR PURPLE A700,
                               fillColor := GCOLOR PURPLE 100,graphStyle := GGRAPH LINE INTERPOLATE + GGRAPH LINE FILL);
  END_VAR
 LineGraph1 ( bufy := void( temp 2009 02 21) );
END_PROGRAM
```
Prvek "Kreslící plátno" má nastaven rozměr 450x300 (ratio := 1.5 což odpovídá výchozí hodnotě) a jeho řídící struktura je Example1.LineGraph1.canvasData a pole "Vracet pozici" je zaškrtnuté (to je nutné pro pokládání měřící značky do grafu).

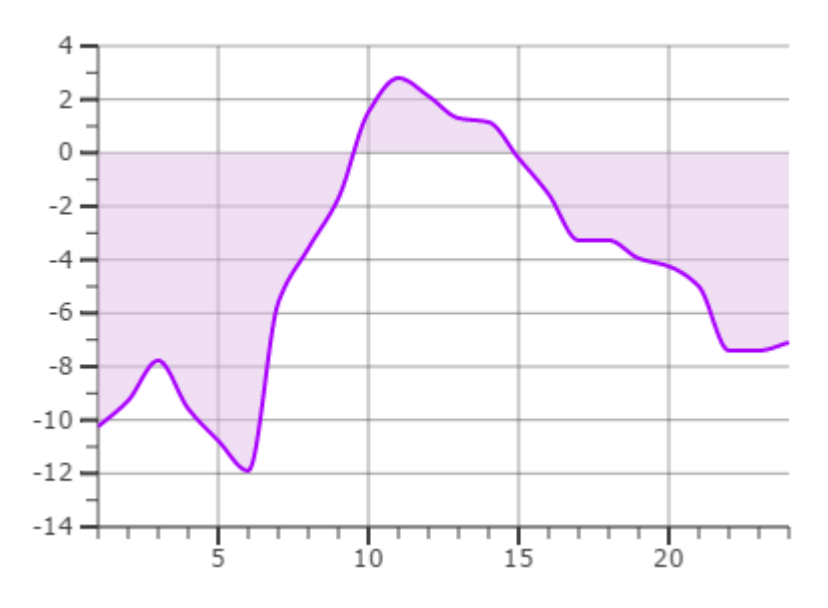

Nastavením proměnné Example1.LineGraph1.zoom2x = TRUE zvětšíme graf.

Zobrazení průměrných denních teplot v měsíci čárovým grafem. Naměřené teploty jsou uloženy v poli temp samples. Počet naměřených a zobrazených hodnot je 25, graf je zkonfigurován na zobrazení max. 31 hodnot. Barva grafu je GCOLOR LIGHT BLUE A700, interpolace mezi vzorky grafu není zapnutá (GGRAPH LINE DEFAULT), graf je bez výplně. Osa X má automatické číslování (parametry minx a maxx nejsou v deklaraci LineGraph2 vyplněny). Osy a popisky jsou vykresleny barvou GCOLOR WHITE, velikost popisků je mírně zvětšená (textSize := 60). Graf má zapnuté automatické přizpůsobení osyY ( $fit$  := 1).

```
PROGRAM prgExample2
  VAR
    temp_samples : ARRAY[1..31] OF REAL :=
[ 2.2, 2.2, 2.3, 2.6, 3.2, 3.3, 3.6, 3.5, 4.0, 4.3, 4.4, 4.1, 4.4, 4.7, 5.5, 5.4, 5.2, 4.7, 5.4, 6.3, 6.1, 5.9, 6.7, 7.4, 0.0, 0.0, 0.0, 0.0, 0.0,
     0.0 ];
   LineGraph2 : fbLineGraph1 := ( fit := 1, minY := 0.0, maxY := 10.0,
                                maxPoints := 31, ratio := 3.0,
axisColor := GCOLOR_WHITE,
textSize := 60,
                                 graphColor := GCOLOR_LIGHT_BLUE_A700,
                                graphStyle := GGRAPH-LINE\ \overline{DEFAULT};
  END_VAR
 LineGraph2 ( numPoints := 25, bufY := void( temp samples));
END_PROGRAM
```
Prvek Kreslící plátno" má nastaven rozměr 600x200 (ratio := 3.0 což odpovídá nastavenému rozměru) a jeho řídící struktura je Example2.LineGraph2.canvasData a pole "Vracet pozici" je zaškrtnuté (to je nutné pro pokládání měřící značky do grafu). Pozadí stránky je černé.

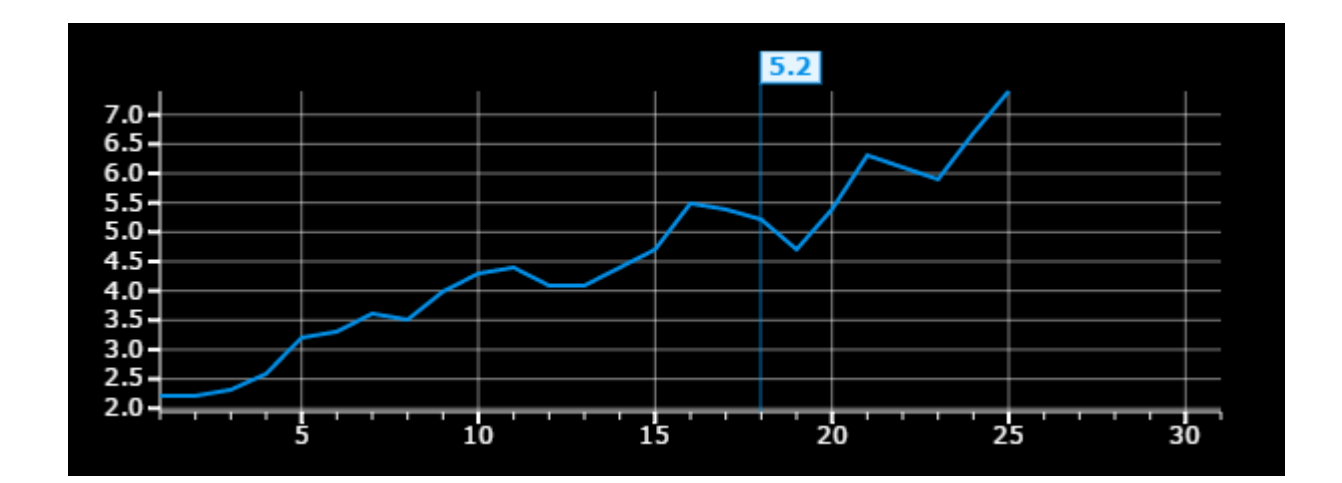

## *2.2 Čárový graf pro dva průběhy fbLineGraph2*

Knihovna : *CanvasObjectsLib*

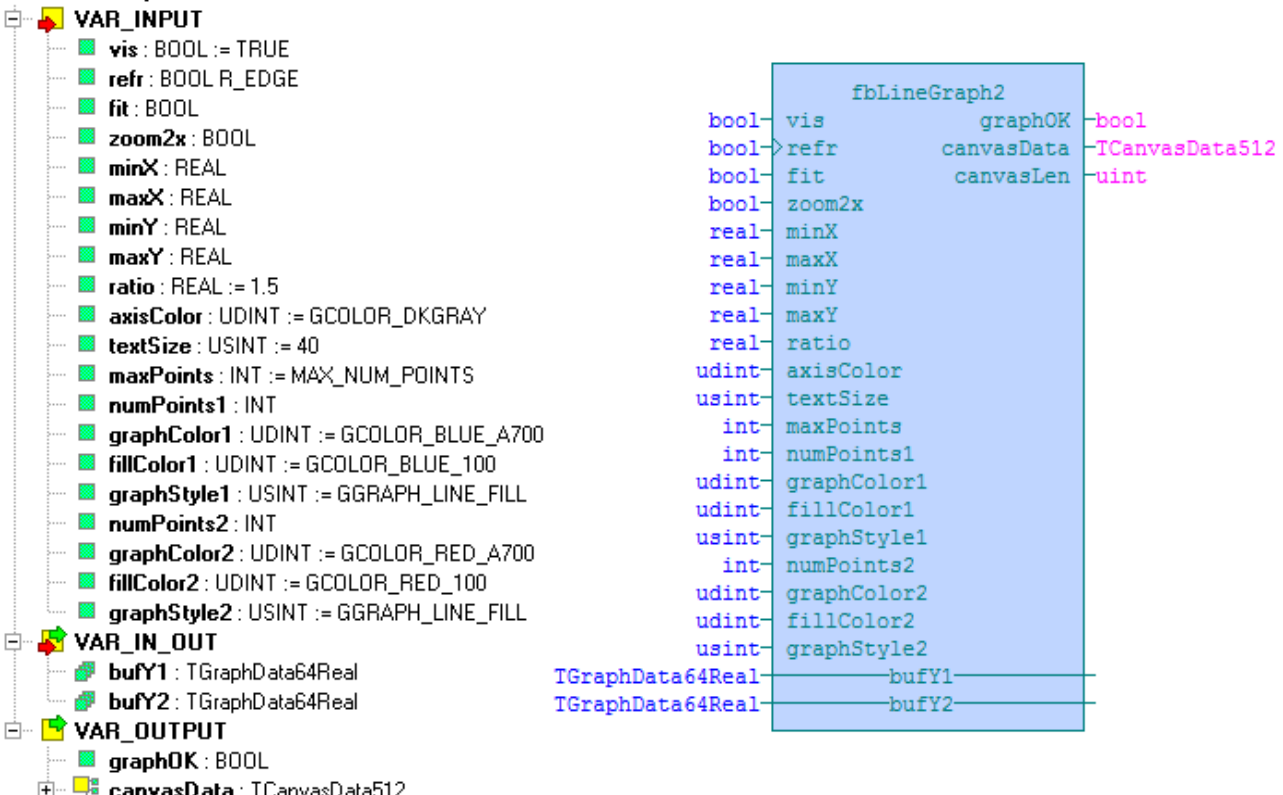

canvasbata : 18

<sup>1</sup> fbLineGraph2

Funkční blok *fbLineGraph2* sestaví zásobník příkazů pro zobrazení čárového grafu se dvěma průběhy, z nichž každý může mít maximálně 64 hodnot (zlomových bodů). Hodnoty zobrazené v grafu jsou očekávány v proměnných *bufY1* a *bufY2*. Příkazy, které zařídí vykreslení grafu ve web stránce, jsou uloženy ve výstupu *canvasData*.

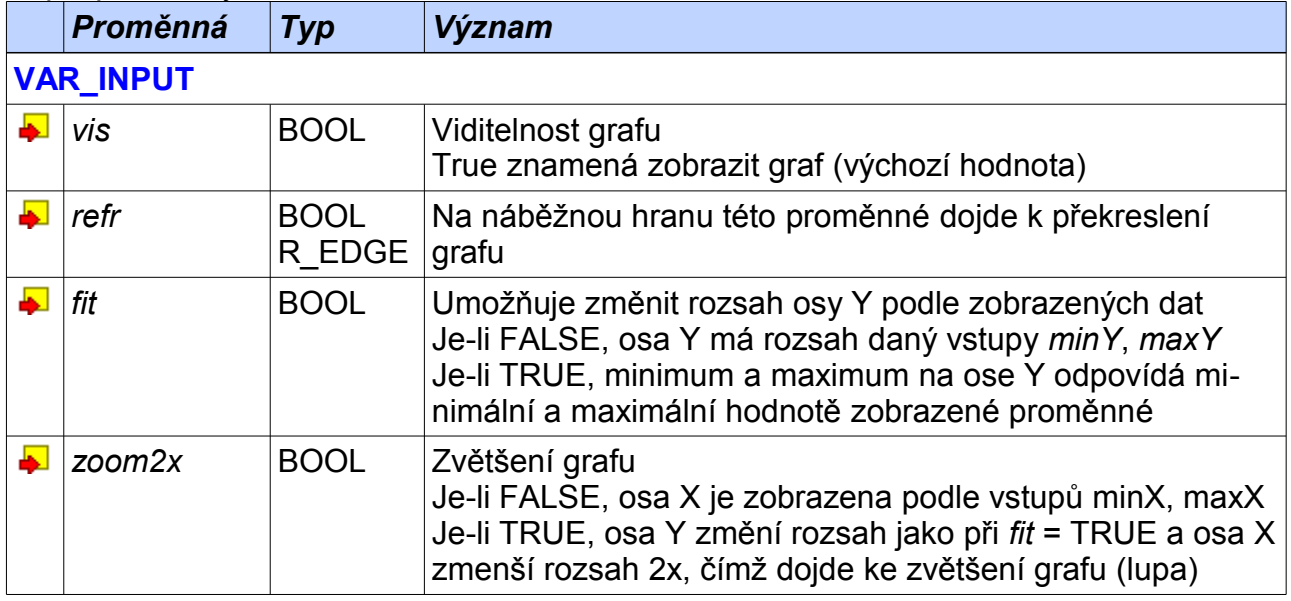

#### Popis proměnných :

12 TXV 003 97.01

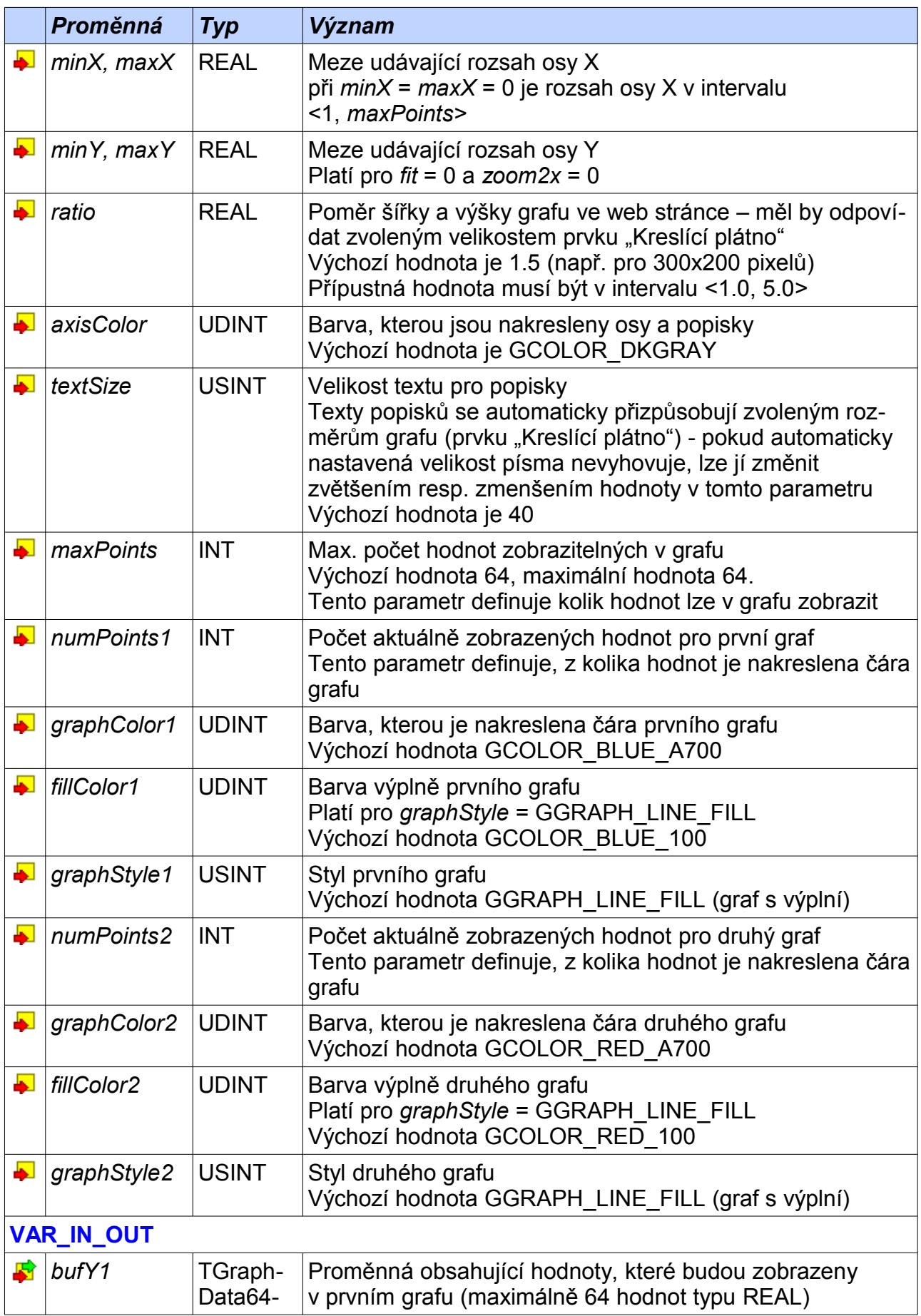

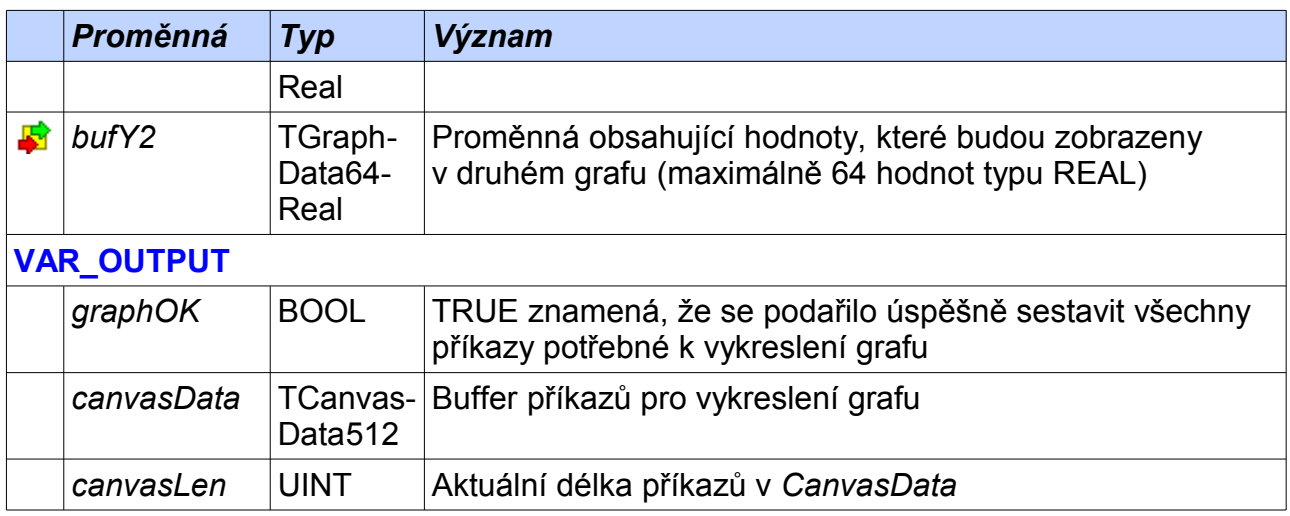

V tomto příkladu jsou zobrazeny průběhy pro funkce sin a cos v plovoucím grafu. Hodnoty pro zobrazení v grafu jsou uloženy v proměnných dataSin. a dataCos. Počet zobrazených hodnot je 64, což je maximální hodnota pro *fbLineGraph2*. Barvy grafu jsou výchozí, interpolace mezi vzorky grafu není zapnutá (GGRAPH\_LINE\_DEFAULT), grafy jsou s výplní. Hodnoty argumentů funkcí, které budou zobrazeny na ose X se připravují do proměnných minx a maxx. Osy a popisky jsou vykresleny výchozí barvou GCOLOR DKGRAY. Proměná run slouží pro zapnutí resp. vypnutí posunu grafu.

```
PROGRAM prgExample3
  VAR CONSTANT
    NUM_SAMPLES : INT := 64;
    ARG_STEP : REAL := 0.1570796;
 END_VAR
  VAR
    // blok pro vykresleni grafu
   LineGraph3 : fbLineGraph2 := (minY := -1.5, maxY := 1.5,maxPoints := NUM_SAMPLES,
numPoints1 := NUM_SAMPLES,
                                    numPoints2 := NUM SAMPLES);
 run : BOOL := 1;
dataSin : ARRAY[1..NUM_SAMPLES] OF REAL; // sin (osa Y) - ziva data
   dataSin : ARRAY[1..NUM_SAMPLES] OF REAL; // sin (osa Y) - ziva data<br>dataCos : ARRAY[1..NUM_SAMPLES] OF REAL; // cos (osa Y) - ziva data<br>arg : REAL := 0.0; // argument pro sinus
                                                     // argument pro sinus<br>// rozsah osy X
   minX, maxX : REAL;
  END_VAR
  VAR_EXTERNAL
    AT %S20.1 : BOOL; // casova zakladna
  END_VAR
  // vypocet hodnot pro graf
  IF %S20.1 AND run THEN
    InsertNewValToGraph(save := TRUE, newVal := sin( arg), 
                        buf := void( dataSin), sizeBuf := sizeof( dataSin));
    InsertNewValToGraph(save := TRUE, newVal := cos( arg), 
                        buf := void( dataCos), sizeBuf := sizeof( dataCos));
   maxX := arg;minX := arg - INT TO REAL(NUM SAMPLES-1)*ARG STEP; // osa X
```

```
arg := arg + ARG STEP; // argument pro pristi krok
   IF arg > 6.*3.14\overline{1}59 THEN arg := arg - 4.*3.14159; END_IF;
  END_IF;
  // vykreslit graf
  LineGraph3( refr := %S20.1, minX := minX, maxX := maxX, 
             bufY1 := void(dataSin), bufY2 := void(dataCos));
END_PROGRAM
```
Prvek "Kreslící plátno" má nastaven rozměr 450x300 (ratio := 1.5 což odpovídá výchozímu nastavení) a jeho řídící struktura je Example3.LineGraph3.canvasData a pole "Vracet pozici" je zaškrtnuté (to je nutné pro pokládání měřící značky do grafu).

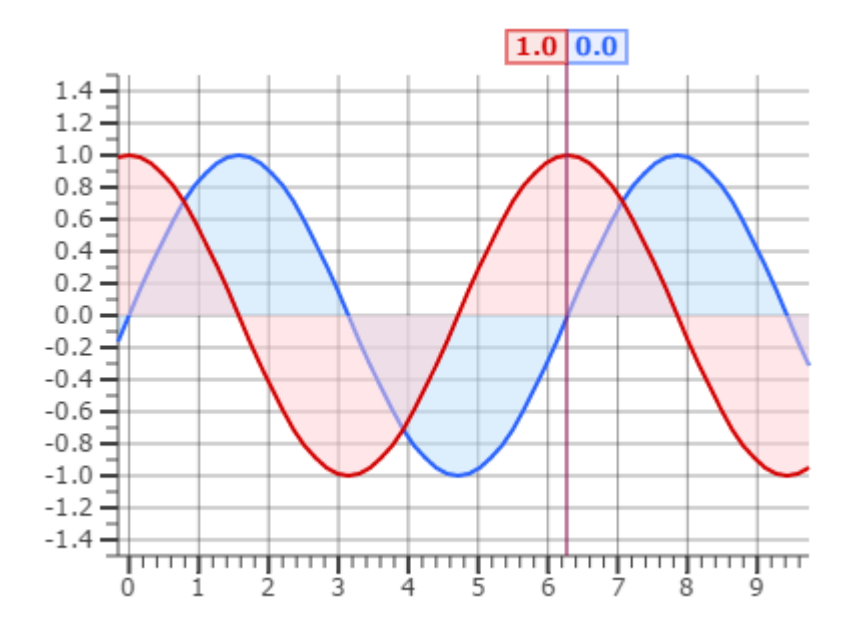

Nastavením proměnné Example3.LineGraph3.fit := 1 se automaticky přizpůsobí osa Y (podle minimální a maximální zobrazené hodnoty).

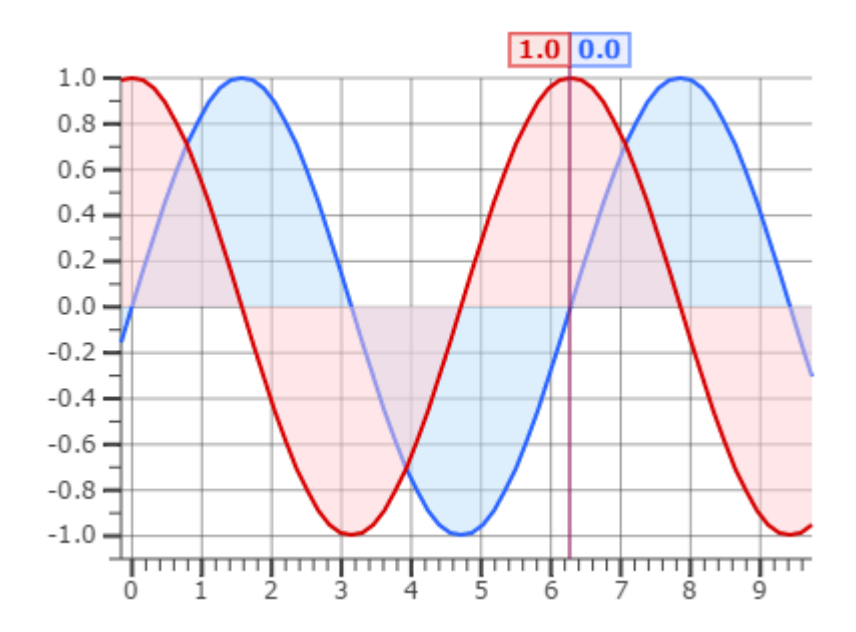

Nastavením proměnné Example3.LineGraph3.zoom2x := 1 se automaticky přizpůsobí osa Y a osa X se 2x zvětší.

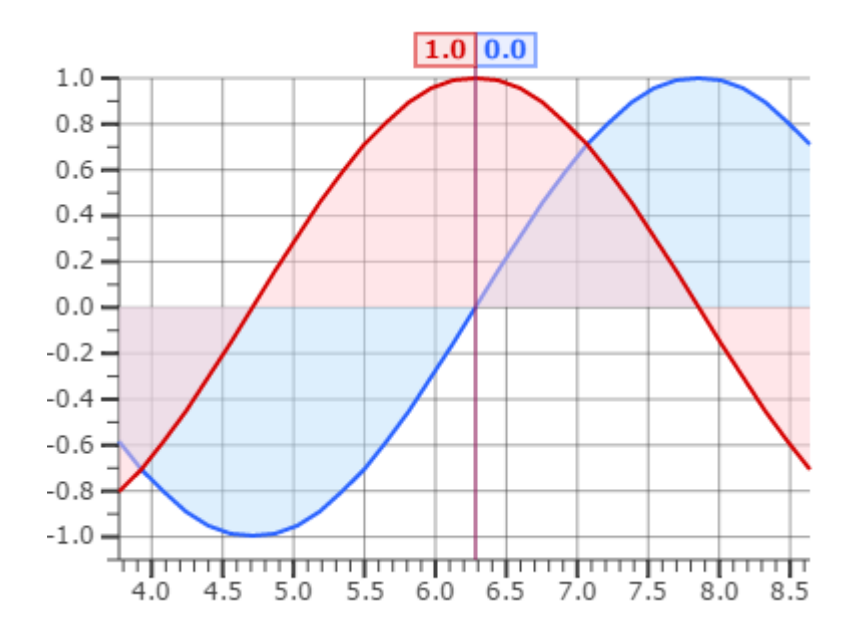

#### **Příklad 4**

.

Porovnání průměrných denních teplot v měsíci červnu a červenci. Naměřené teploty jsou uloženy v poli tempJun. a tempJul. Pro červenec program simuluje postupné zvětšování počtu měření – druhý průběh se dynamicky mění. Graf je zkonfigurován na zobrazení max. 31 hodnot. Barva prvního průběhu je GCOLOR ORANGE 700, barva druhého průběhu je GCOLOR\_DEEP\_PURPLE\_A700, iinterpolace mezi vzorky grafu není zapnutá (GGRAPH LINE DEFAULT), první průběh je s výplní GCOLOR DEEP ORANGE 100. Osa X má automatické číslování (parametry minx a maxx nejsou v deklaraci TempGraph vyplněny). Osa Y má rozsah od 15.0 do 23.0  $(miny := 15.0, max = 23.0)$ . Osy a popisky jsou vykresleny výchozí barvou a velikostí.

```
PROGRAM prgExample4
  VAR CONSTANT
   NUM_SAMPLES_1 : INT := 30;
    NUM_SAMPLES_2 : INT := 31;
  END_VAR
  VAR
    tempJun : ARRAY[1..NUM_SAMPLES_1] OF REAL :=
 [ 16.9, 16.5, 17.2, 17.5, 17.6, 17.7, 18.1, 17.4, 17.5, 17.3, 17.3, 17.6,
 18.2, 18.4, 17.8, 17.3, 18.0, 18.4, 17.9, 18.3, 18.3, 19.4, 19.1, 19.3, 
 19.5, 20.2, 20.0, 19.0, 18.3, 18.5 ];
    tempJul : ARRAY[1..NUM_SAMPLES_2] OF REAL :=
 [ 18.6, 19.0, 19.6, 18.9, 19.5, 19.6, 19.3, 19.4, 19.4, 19.1, 20.0, 20.3,
 20.3, 19.9, 19.6, 20.0, 19.5, 19.4, 19.0, 19.4, 19.1, 19.5, 20.4, 20.1, 
 19.7, 19.5, 19.8, 20.0, 20.6, 20.7, 21.0 ];
   TempGraph : fbLineGraph2 := (minY := 15.0, maxY := 23.0,
                              maxPoints := NUM SAMPLES 2,
                               graphColor1 := GCOIOR ORANGE 700,
 fillColor1 := GCOLOR_DEEP_ORANGE_100,
graphColor2 := GCOLOR_DEEP_PURPLE_A700,
                                graphStyle1 := GGRAPH_LINE_FILL,
```
16 TXV 003 97.01

```
 graphStyle2 := GGRAPH_LINE_DEFAULT);
     run : BOOL := 1;
     refresh : BOOL;
    step : BOOL; // jeden krok
    index : INT := 1; \frac{1}{2} // pocet dnu pro 2.prubeh
   END_VAR
  VAR<sup>\overline{E}XTERNAL<br>AT \astS20.1 : BOOL;</sup>
                                                   AT %S20.1 : BOOL; // casova zakladna
   END_VAR
   // priprava hodnot pro graf
  IF (%S20.1 AND run) OR step THEN<br>index := index + 1;
                                                 // index zobrazene hodnoty
     IF index > NUM_SAMPLES_2 THEN
      index := 1;END IF;
    refresh := 1; step := 0; END_IF;
  // spocitat hodnoty pro graf<br>TempGraph( refr := refresh,
  TempGraph ( refr
              numPoints1 := NUM SAMPLES 1,
              numPoints2 := index,bufY1 := void(tempJun),<br>bufY2 := void(tempJul))
                          := void(tempJul));
   refresh := FALSE;
END_PROGRAM
```
Prvek "Kreslící plátno" má nastaven rozměr 450x300 (ratio := 1.5) a jeho řídící struktura je Example4.TempGraph.canvasData a pole "Vracet pozici" je zaškrtnuté (to je nutné pro pokládání měřící značky do grafu).

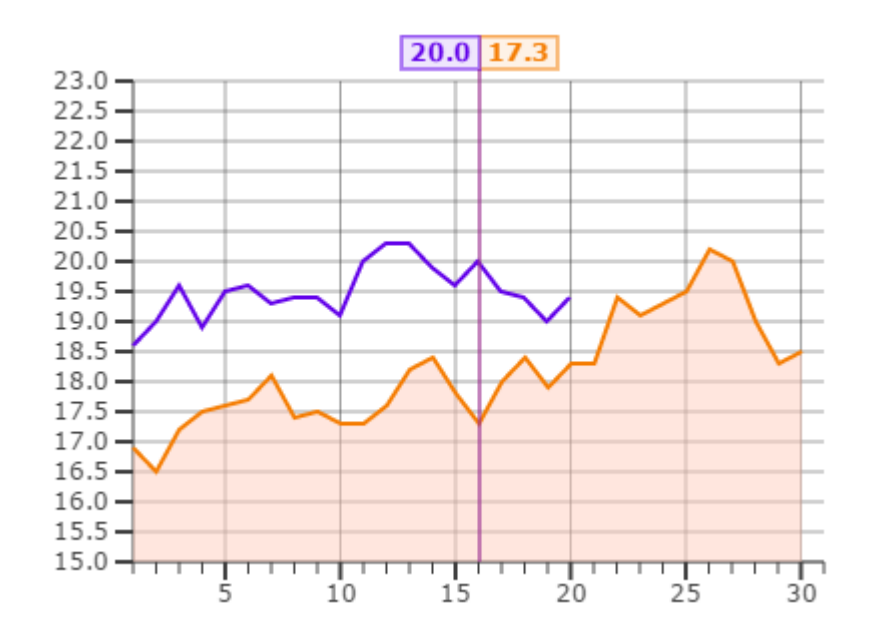

Zvětšený graf (Example4.TempGraph.zoom2x := TRUE) vypadá následovně:

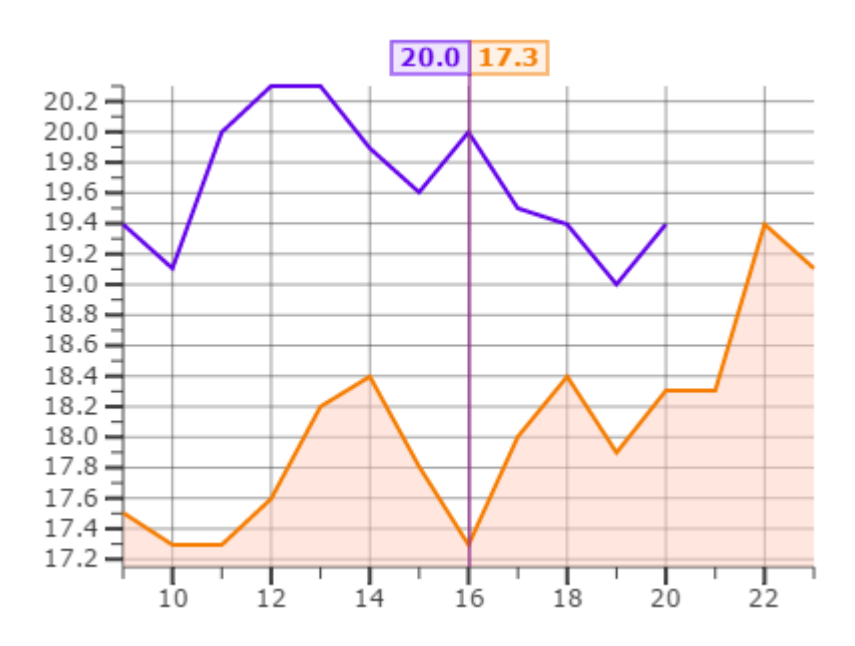

## *2.3 Sloupcový graf pro jeden průběh fbBarGraph1*

Knihovna : *CanvasObjectsLib*

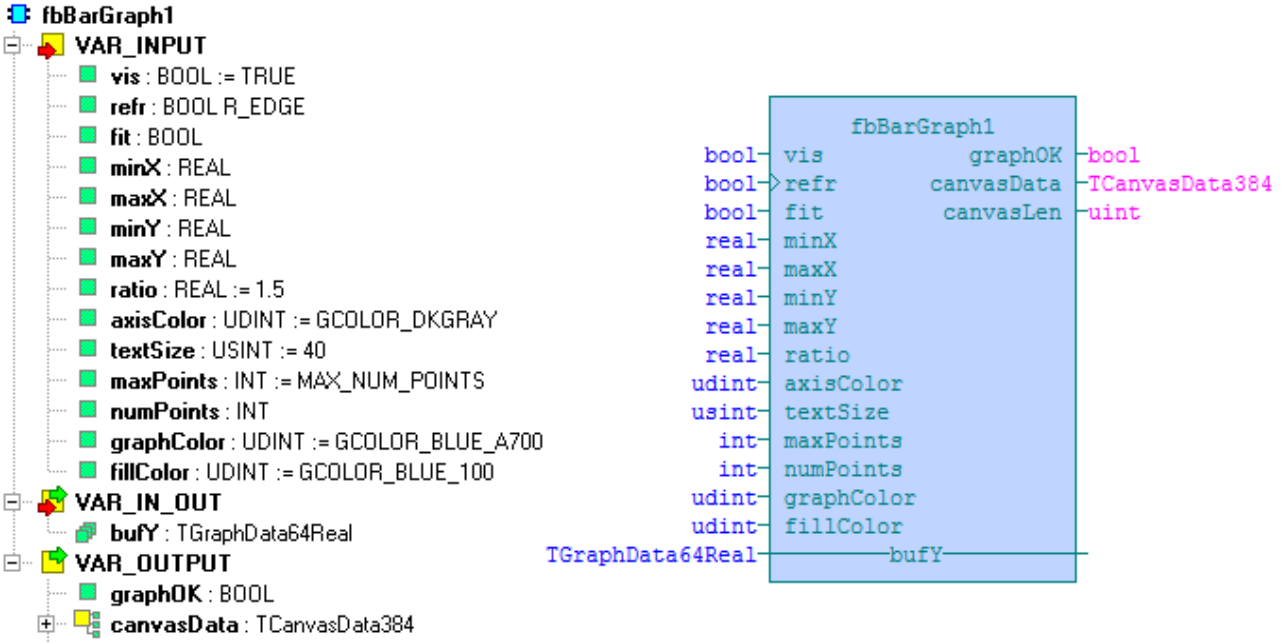

**E** canvasLen: UINT

Funkční blok *fbBarGraph1* sestaví zásobník příkazů pro zobrazení sloupcového grafu, ve kterém může být maximálně 64 hodnot (sloupců). Hodnoty zobrazené v grafu jsou očekávány v proměnné *bufY*. Příkazy, které zařídí vykreslení grafu ve web stránce, jsou uloženy ve výstupu *canvasData*.

Popis proměnných :

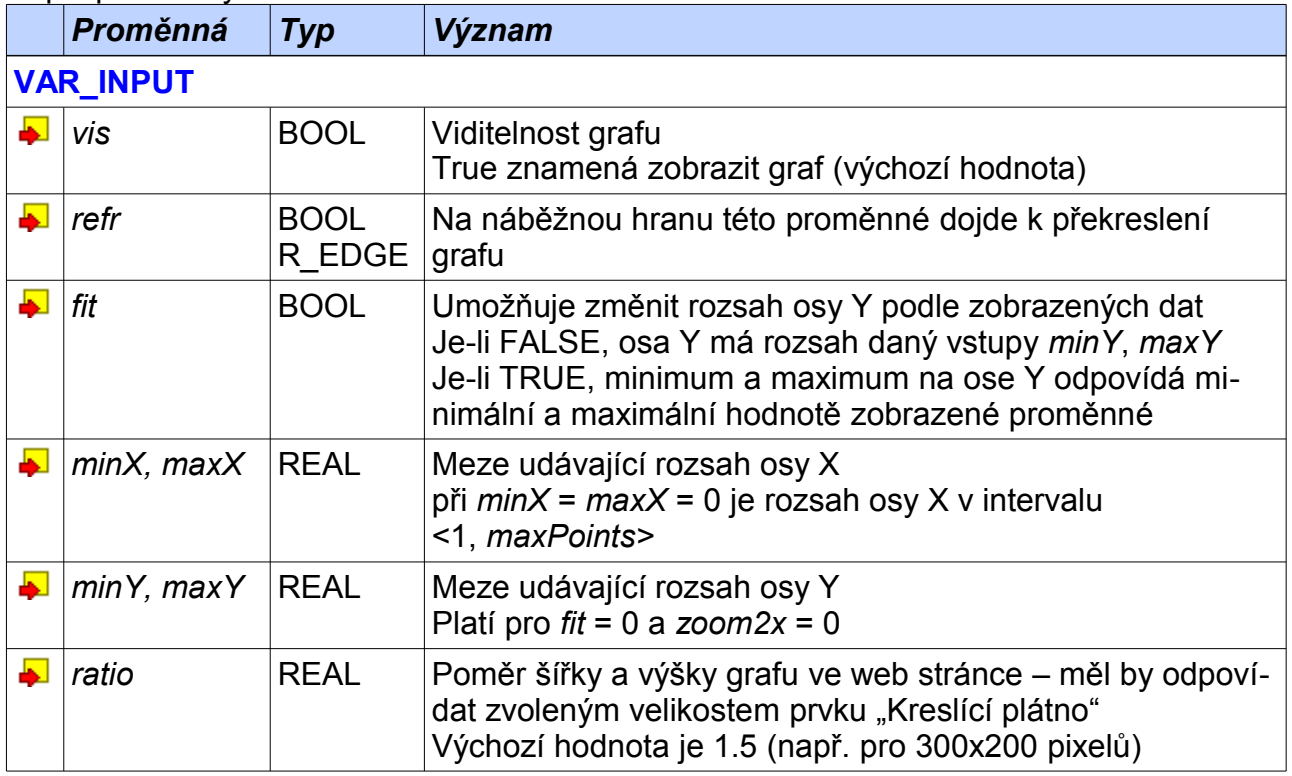

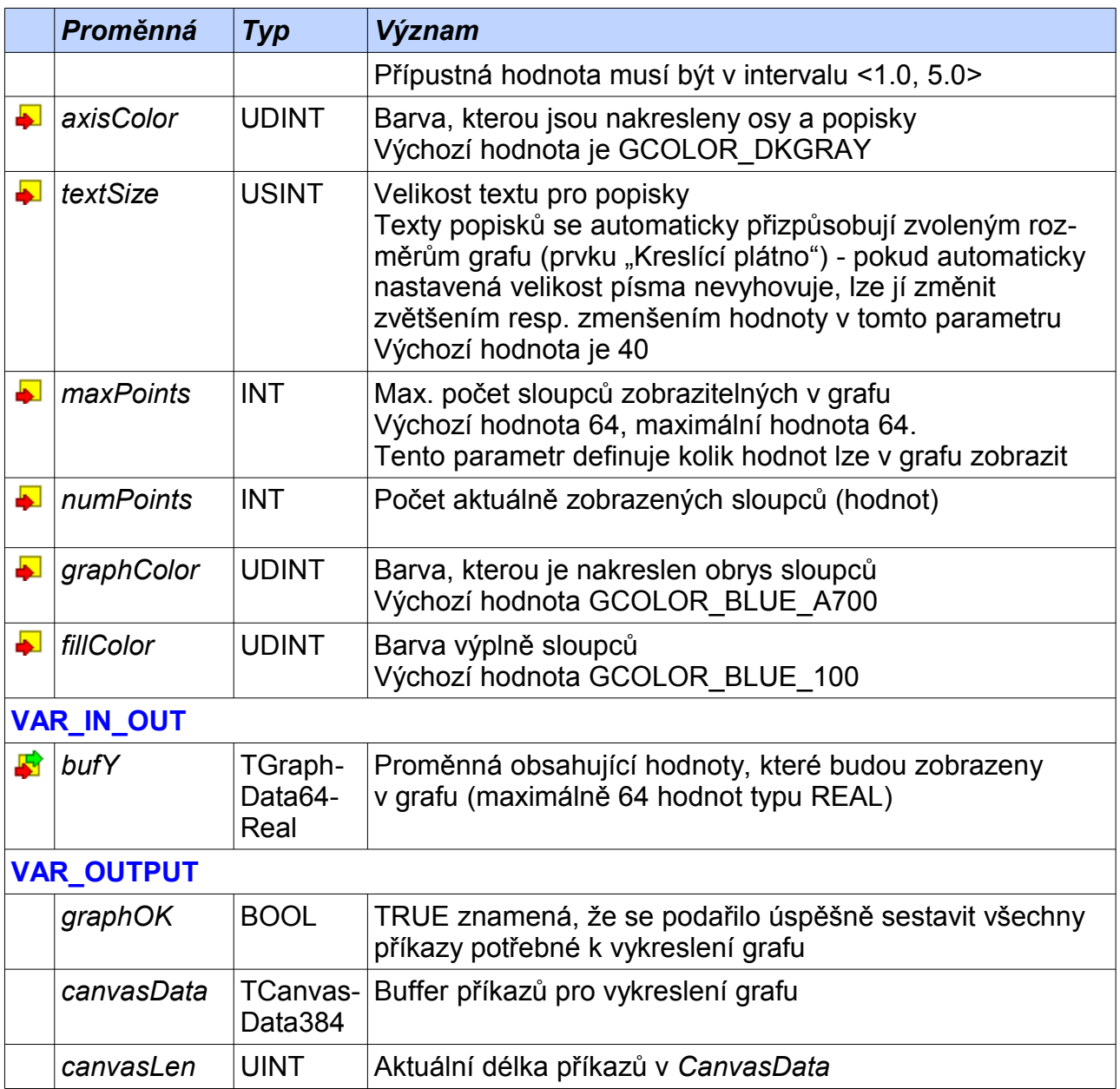

Zobrazení denních teplot sloupcovým grafem. Naměřené teploty jsou uloženy v poli temp. Barva sloupců a výplně je výchozí. Osa X má automatické číslování (parametry minX a maxX nejsou v deklaraci BarGraph1 vyplněny). Osy a popisky jsou vykresleny výchozí barvou a velikostí (GCOLOR DKGRAY).

```
PROGRAM prgExample5
  VAR CONSTANT
   GRAPH TEMP SIZE : INT := 24; // max pocet bodu grafu
 END VAR
  VAR
    temp : ARRAY[1..GRAPH_TEMP_SIZE] OF REAL :=
[-10.3, -9.3, -7.8, -9.6, -10.8, -11.9, -5.6, -3.6, -1.7, 1.5, 2.8, 2.1,1.3, 1.1, -0.2, -1.6, -3.3, -3.3, -4.0, -4.3, -5.0, -7.4, -7.4, -7.1];
```

```
BarGraph1 : fbBarGraph1 := (\min Y := -14.0, \max Y := 4.0, maxPoints := GRAPH_TEMP_SIZE,
                                         numPoints := GRAPH<sup>-</sup>TEMP<sup>-</sup>SIZE,ratio := 1.3);
   END_VAR
   // graf v implicitnim nastaveni
 BarGraph1 ( butY := void( temp) );
END_PROGRAM
```
Prvek "Kreslící plátno" má nastaven rozměr 400x300 (ratio := 1.3) a jeho řídící struktura je Example5.BarGraph1.canvasData a pole "Vracet pozici" je zaškrtnuté (to je nutné pro pokládání měřící značky do grafu).

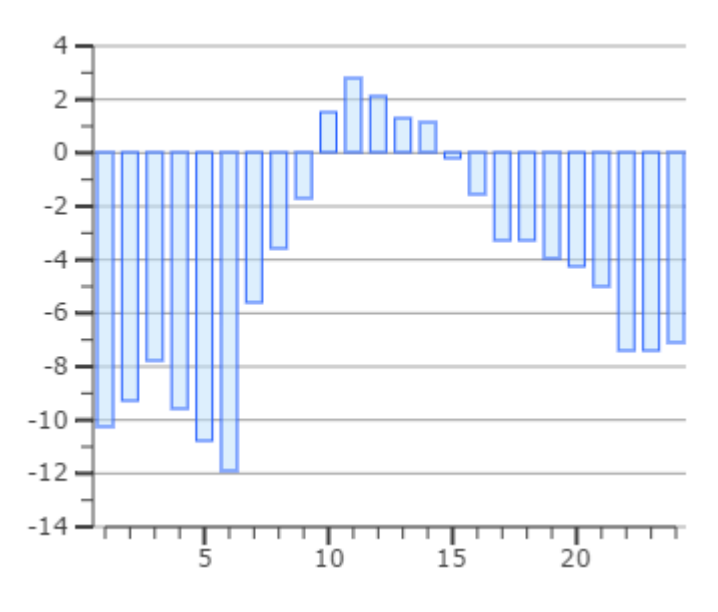

S položenou měřící značkou vypadá graf následovně:

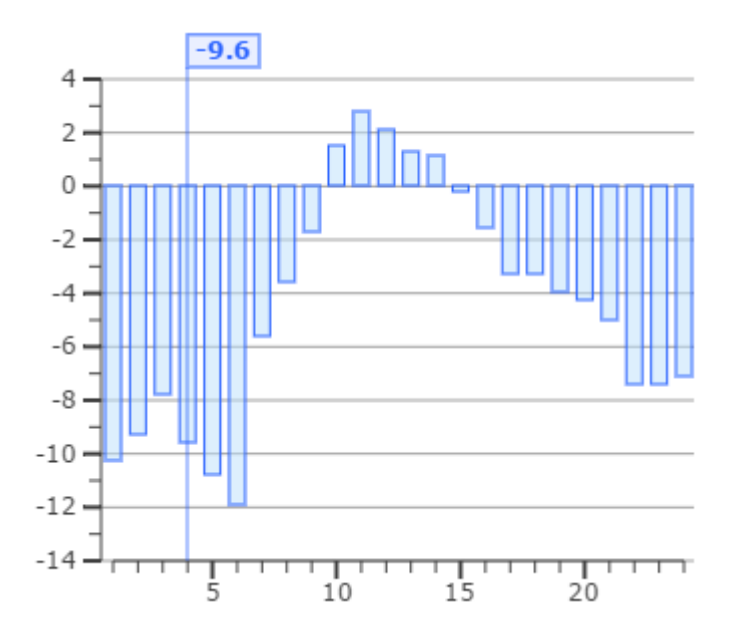

## *2.4 Sloupcový graf pro dva průběhy fbBarGraph2*

Knihovna : *CanvasObjectsLib*

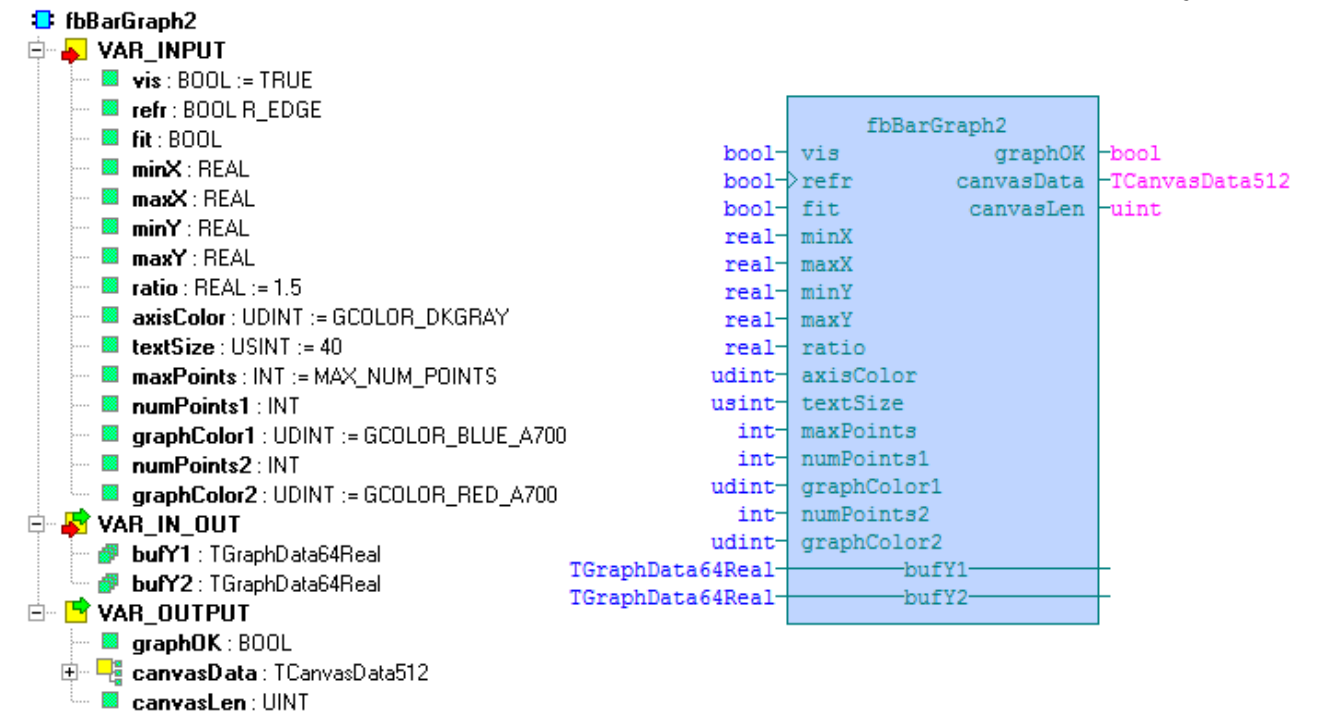

Funkční blok *fbBarGraph2* sestaví zásobník příkazů pro zobrazení sloupcového grafu se dvěma průběhy, z nichž každý může mít maximálně 64 hodnot (sloupců). Hodnoty zobrazené v grafu jsou očekávány v proměnných *bufY1* a *bufY2*. Příkazy, které zařídí vykreslení grafu ve web stránce, jsou uloženy ve výstupu *canvasData*.

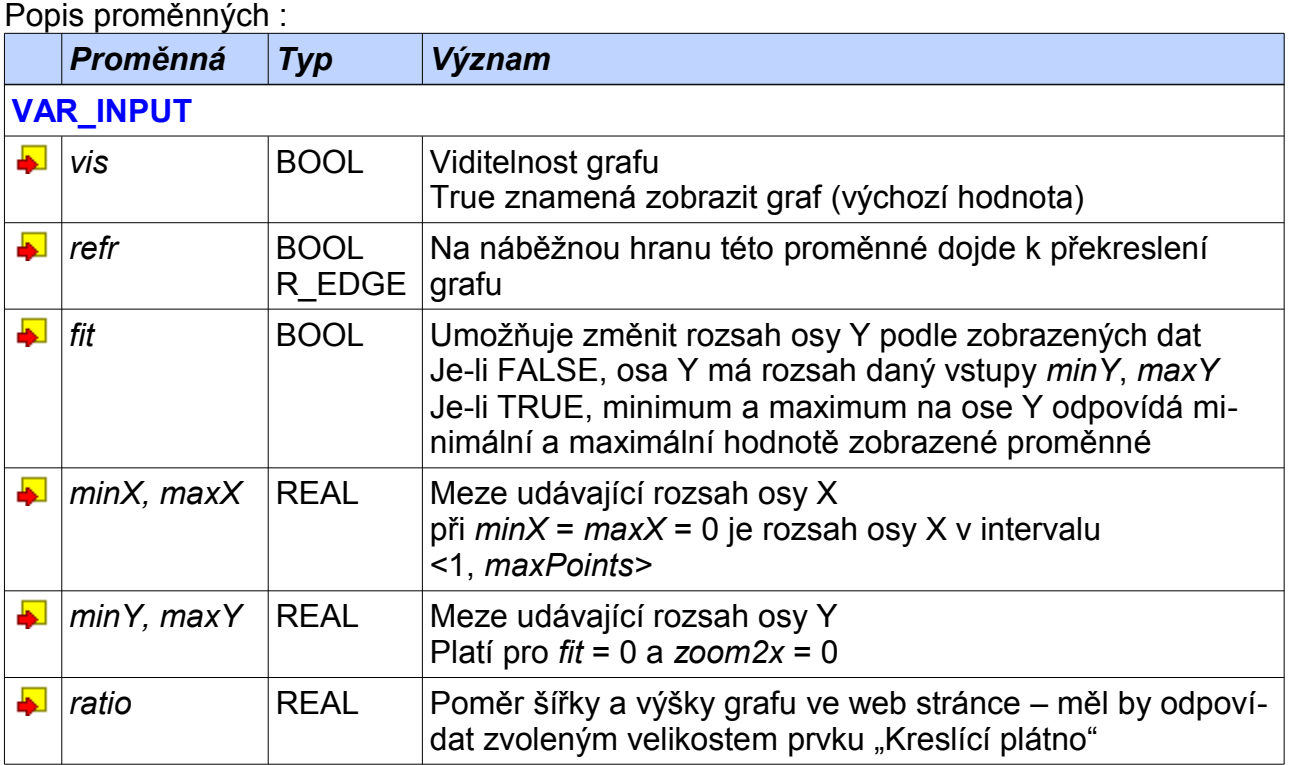

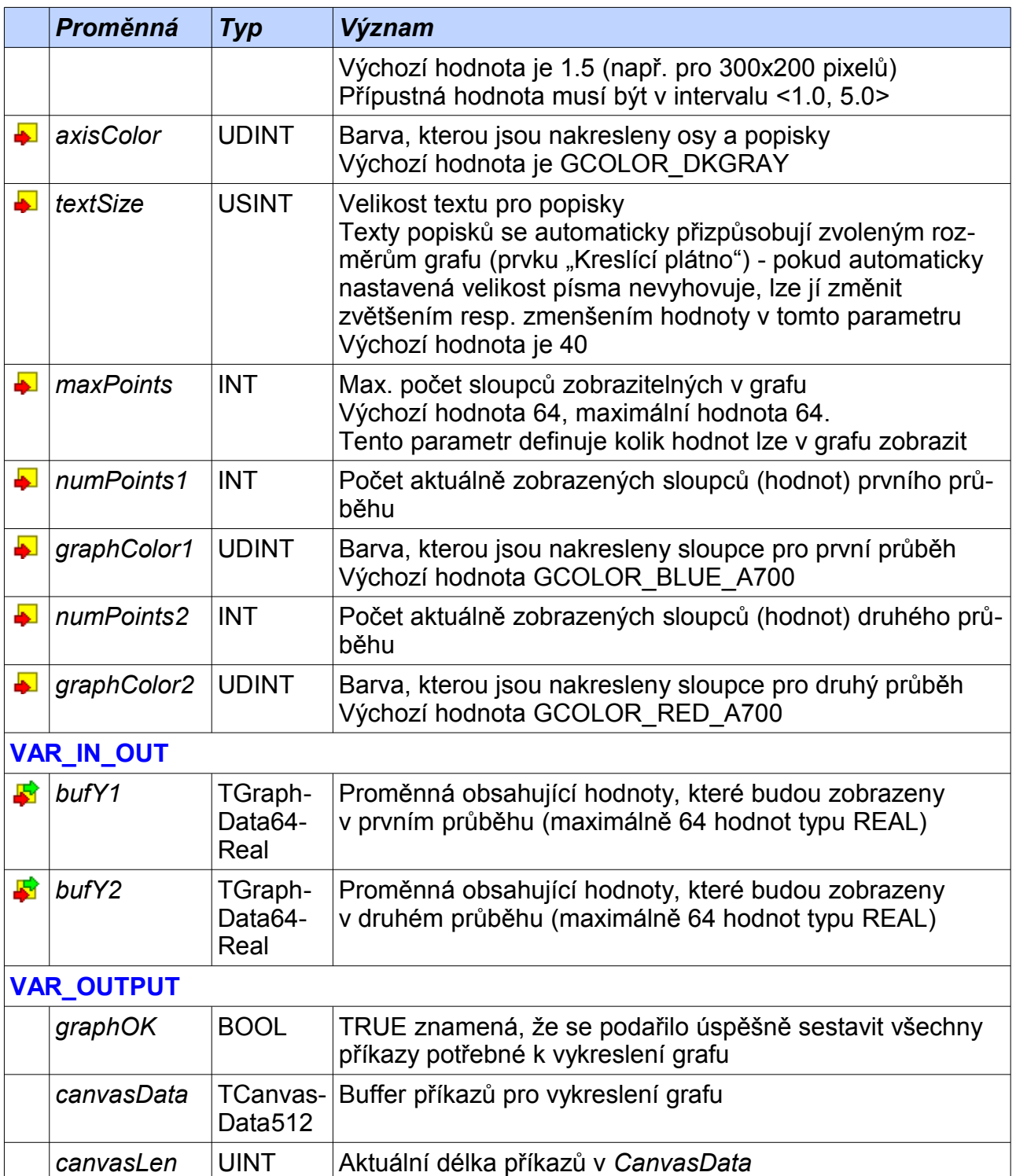

Porovnání roční spotřeby za poslední 2 roky, jeden sloupec grafu reprezentuje spotřebu za jeden měsíc. Naměřené spotřeby jsou uloženy v poli cons 2014 a cons 2015. Graf je zkonfigurován na zobrazení 2x12 sloupců. Nastavení grafu je výchozí.

```
PROGRAM prgExample6
  VAR
    cons_2014 : ARRAY[1..12] OF REAL :=
 [ 1586.2, 1463.1, 998.7, 576.3, 465.2, 401.6, 
 355.1, 341.4, 564.4, 784.3, 875.3, 1466.6];
    cons_2015 : ARRAY[1..12] OF REAL :=
 [ 1422.2, 1363.1, 1050.7, 630.7, 465.4, 380.3, 
 366.6, 311.7, 500.8, 884.1, 975.5, 1555.6];
 BarGraph2 : fbBarGraph2 := (minY := 0.0, maxY := 2000.0,
maxPoints := 12,
numPoints1 := 12, numPoints2 := 12);
  END_VAR
 BarGraph2 ( bufY1 := void( cons 2014), bufY2 := void( cons 2015));
END_PROGRAM
```
Prvek "Kreslící plátno" má nastaven rozměr 450x300 (ratio := 1.5) a jeho řídící struktura je Example6.BarGraph2.canvasData a pole "Vracet pozici" je zaškrtnuté (to je nutné pro pokládání měřící značky do grafu).

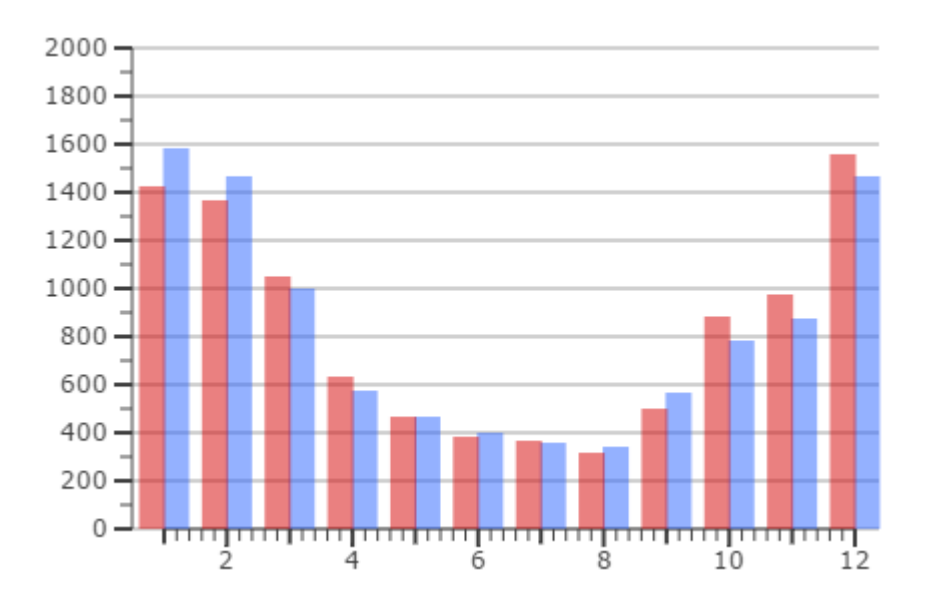

## *2.5 Funkce InsertNewValToGraph*

Knihovna : *CanvasObjectsLib*

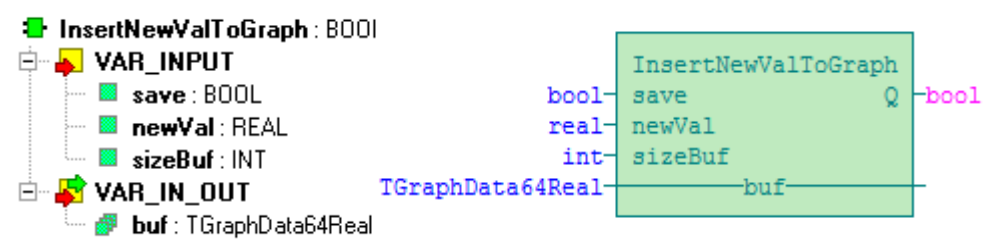

Funkce *InsertNewValToGraph* vloží novou hodnotu na konec pole hodnot pro graf. Současně posune hodnoty v poli tak, že historicky nejstarší hodnota vypadne z pole. Vizuálně se tedy graf posune o jednu hodnotu vlevo.

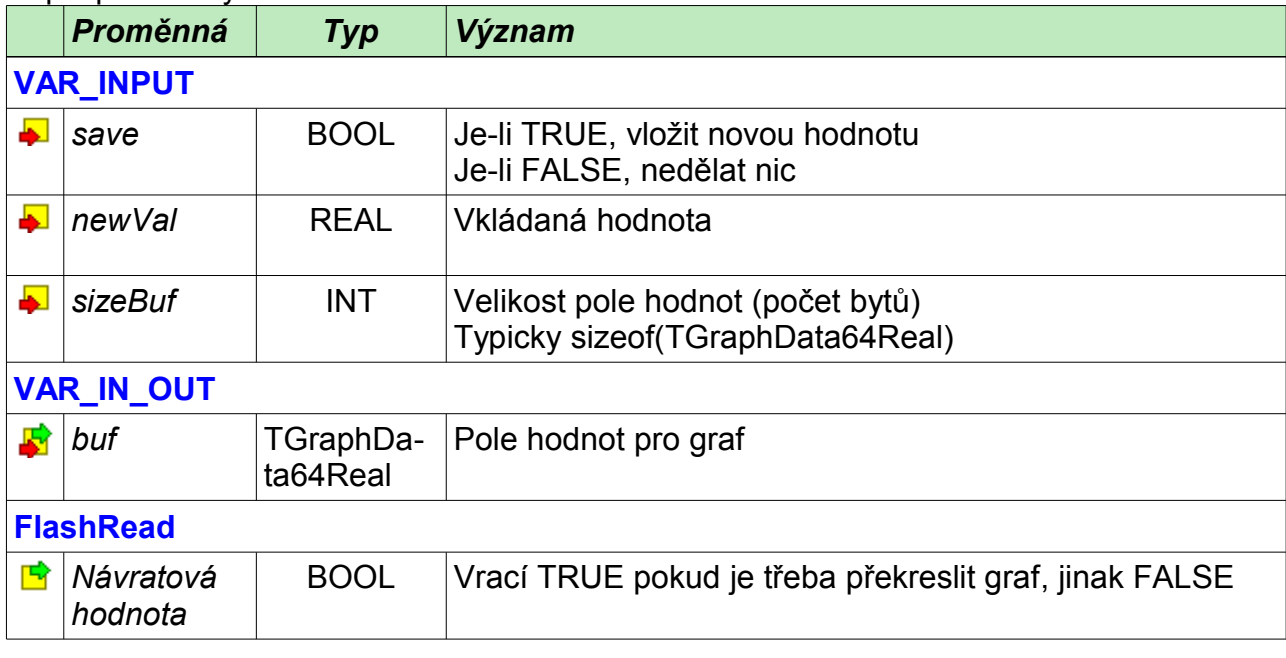

#### **Příklad 7**

Popis proměnných :

V následujícím příkladu je funkce *InsertNewValToGraph* použita pro plnění pole hodnot pro trapezový průběh (dataTrapeze). Data jsou pak zobrazena čárovým i sloupcovým grafem.

```
PROGRAM prgExample7
  VAR CONSTANT
    NUM_SAMPLES : INT := 48;
 END VAR
  VAR
     // blok pro vykresleni grafu
   LineGraphTrapeze : fbLineGraph1 := (minY := 0.0, maxY := 1.0,
                                          maxPoints := NUM SAMPLES,
                                          numPoints := NUM\overline{S}AMPLES,graphColor := GCOLOR GREEN A700,
                                          fillColor := GCOLORLIME 100,
                                          graphStyle := GGRAPH-LINE-FILL);
```

```
BarGraphTrapeze : fbBarGraph1 := (minY := 0.0, maxY := 1.0,maxPoints := NUM SAMPLES,
                                          numPoints := NUM SAMPLES,
                                           graphColor := GCOLOR_DEEP_ORANGE_A400,
                                          fillColor := GCOLOR<sup>-</sup>DEEP<sup>-</sup>ORANGE<sup>-</sup>100); run : BOOL := 1;
    rfr : BOOL;
    step : BOOL;
    arg_step : REAL := 0.05;
    arg : REAL;
    dataTrapeze : ARRAY[1..NUM_SAMPLES] OF REAL; // trapez (osa Y)
  END_VAR
 VAR<sup>K</sup>EXTERNAL<br>A\overline{T} *S20.1 : BOOL;
                                                         AT %S20.1 : BOOL; // casova zakladna
    AT %S21.1 : BOOL; // casova zakladna
  END_VAR
  // vypocet hodnot pro graf
  IF ((%S20.1 OR %S21.1) AND run) OR step THEN
   step := 0;<br>arg := arg + ARG STEP;// argument pro tento krok
   IF (arg < 0.0) OR (arg > 1.0) THEN arg step := arg step * -1.0; END IF;
    rfr := InsertNewValToGraph( save := 1,
                                newVal := LIMIT(MN := 0.2, IN := arg, MX := 0.8),
                                sizeBuf := sizeof(dataTrapeze),
                                 buf := void(dataTrapeze));
  END_IF;
   // vykreslit carovy graf
  LineGraphTrapeze( refr := rfr, bufY := void(dataTrapeze));
  // vykreslit sloupcovy graf
  BarGraphTrapeze ( refr := rfr, bufY := void(dataTrapeze));
 rfr := 0;END_PROGRAM
```
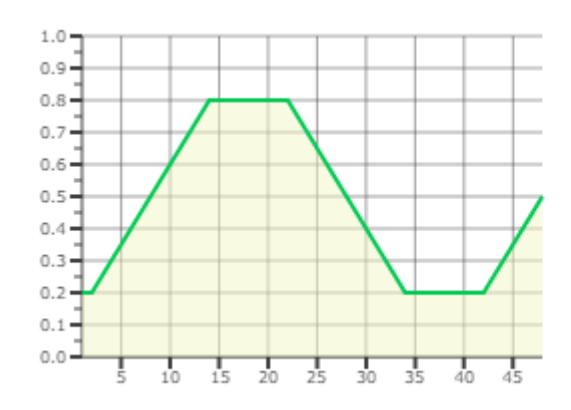

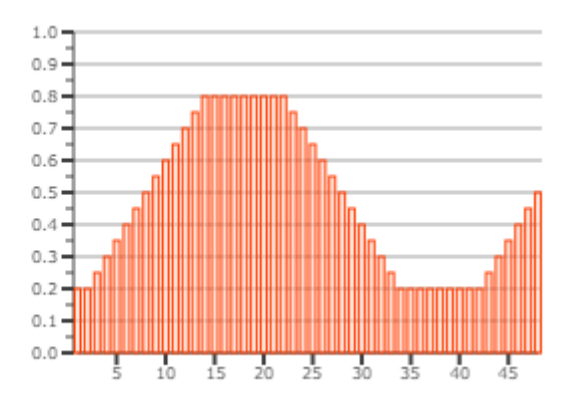